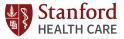

## MyHealth Personal Health Tracking - Manual

Log in to MyHealth website and click on:

- MY MEDICAL RECORD
- 9 Health Tracker
- BP, Pulse, Weight, Steps, and Blood Glucose 3

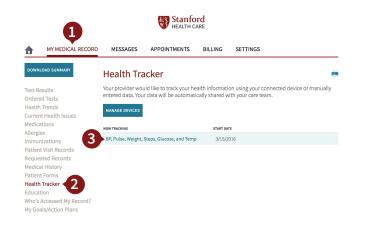

## Click on Enter Data Manually 4

- Enter the relevant readings in each box
- If you would like to enter multiple readings, select Add Another Reading
- Otherwise scroll down and click **Continue** •

**Us** Stanford

Review the data and click **Submit** .

| HEALTH CARE                                                                                                    |                                                                                                    |                                        |                                    |                 |                   |                  |                                                                                 |
|----------------------------------------------------------------------------------------------------|----------------------------------------------------------------------------------------------------|----------------------------------------|------------------------------------|-----------------|-------------------|------------------|---------------------------------------------------------------------------------|
| ♠                                                                                                    | MY MEDICAL RECORD                                                                                             | MESSA                                  | GES APPO                           | INTMENTS        | BILLING           | SETTINGS         |                                                                                 |
| DOWNLOAD SUMMARY<br>Test Results<br>Ordered Tests<br>Health Trends<br>Current Health Issues<br>Medications<br>Allergies<br>Immunizations<br>Patient Visit Records |                                                                                                    | Enter Data<br>Step 1 of 2<br>You may m | Enter readings<br>anually enter up | p to three sets | of readings. If y | vou would like t | D<br>to enter multiple readings,<br>tk <b>Continue</b> . Click <b>Cancel</b> if |
| Medica                                                                                                    | sted Records<br>al History<br>It Forms<br>I <b>Tracker</b><br>tion<br>Accessed My Record?<br>als/Action Plans | Time*<br>Blood Pn                      | Time*                              |                 |                   | :                | . ОАМ ○РМ                                                                       |
| Health<br>Educati<br>Who's A                                                                                                    |                                                                                                    | Systolic E<br>Diastolic                | Blood P                            | ressure         |                   |                  |                                                                                 |
|                                                                                                    |                                                                                                    | Addition:<br>Weight (l                 | Systolic                           | BP (mm          | Hg):              |                  |                                                                                 |
|                                                                                                    |                                                                                                    | Pulse (be<br>minute):                  | Diastolio                          | c BP (mr        | nHg):             |                  |                                                                                 |
|                                                                                                    |                                                                                                    | Steps (St                              | Additior                           | nal Metri       | CS                |                  |                                                                                 |

For issues with setting up your device, please call our Service Desk at 866.367.0758

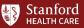